# EAB4StudentSuccess at JSU

Home Overview Page 2. Student Page 3. Searches and Watches 4. Help Center

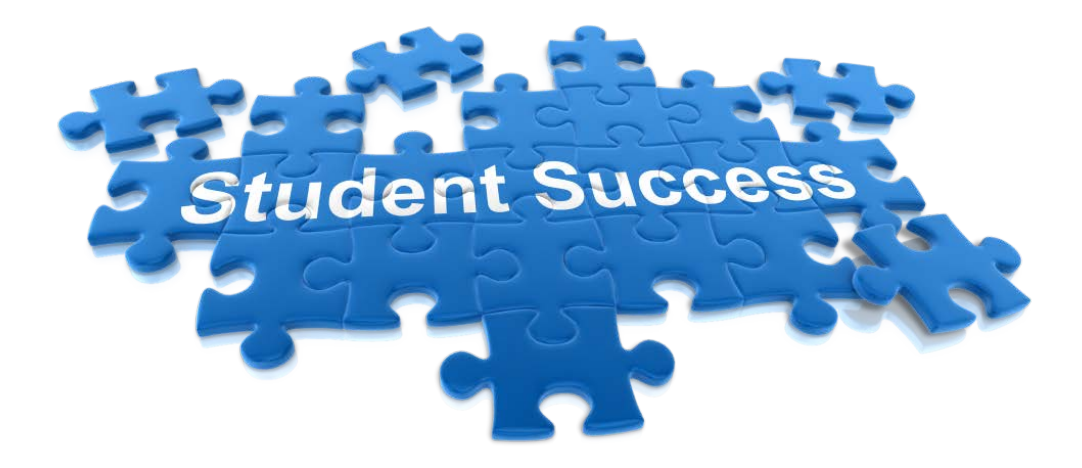

Student Success/University Academic Advisement Center [studentsuccess@jsums.edu](mailto:studentsuccess@jsums.edu) 601-979-2127

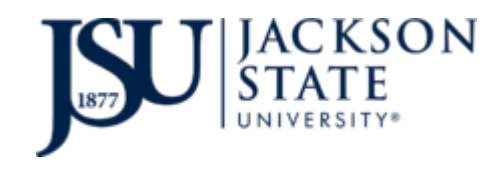

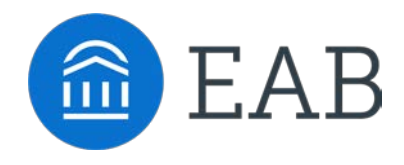

# **Searching for a Student**

- **1. Term Selection** allows users to sort by term. Terms can be selected from past, current or future terms. Be sure to choose the most appropriate term for your search.
- **2. Search for Students**  click the magnifying glass to search by student name or by J-Number
- **3. Questions** –search the EAB Navigate database for questions and helpful articles
- **4. Update Password/Logout**  select the arrow to logout or update password

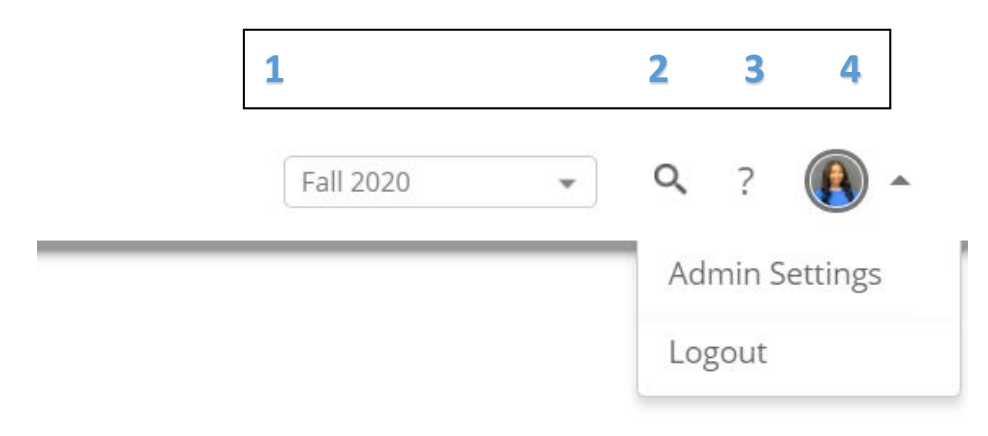

## **Student Overview Page**

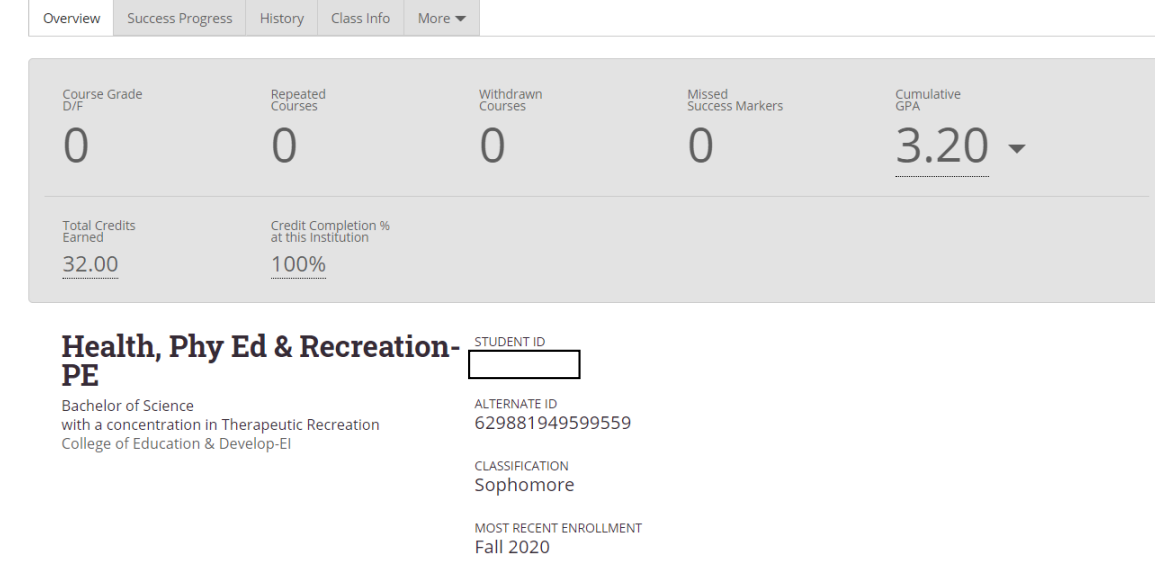

**Course Grade D/F** - # of courses where a D/F was earned **Repeated Courses** - # of courses repeated **Withdrawn Courses** - # of courses withdrawn **Missed Success Markers** - # of missed success markers **Total Credits Earned** – includes external credits (transfer) & institution credits **Credit Completion % at this Institution** - % of attempted hours passed **Other** - Cumulative GPA, Major, Student ID, Classification

#### **Student Overview Page**

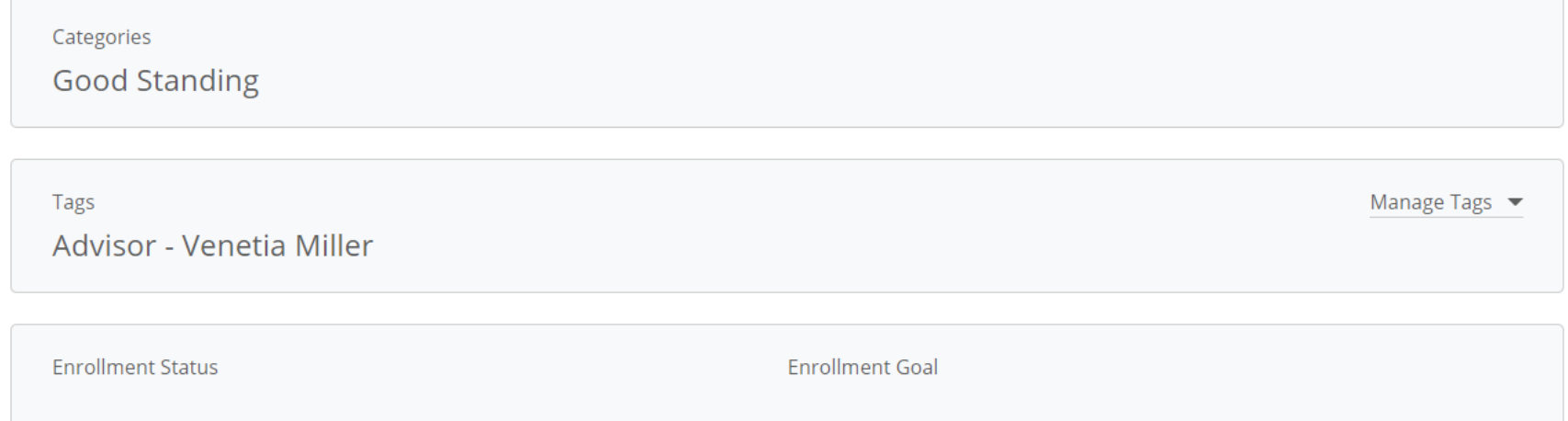

**Categories –** Sports team, Transfer, Honors, Dean's List, etc.

**Tags –** created by various entities across campus (ex. Probation, freshman, veterans, etc.)

**Student Information** - Age, DOB, Address, Email Address, Phone Number

#### **Success Progress Page**

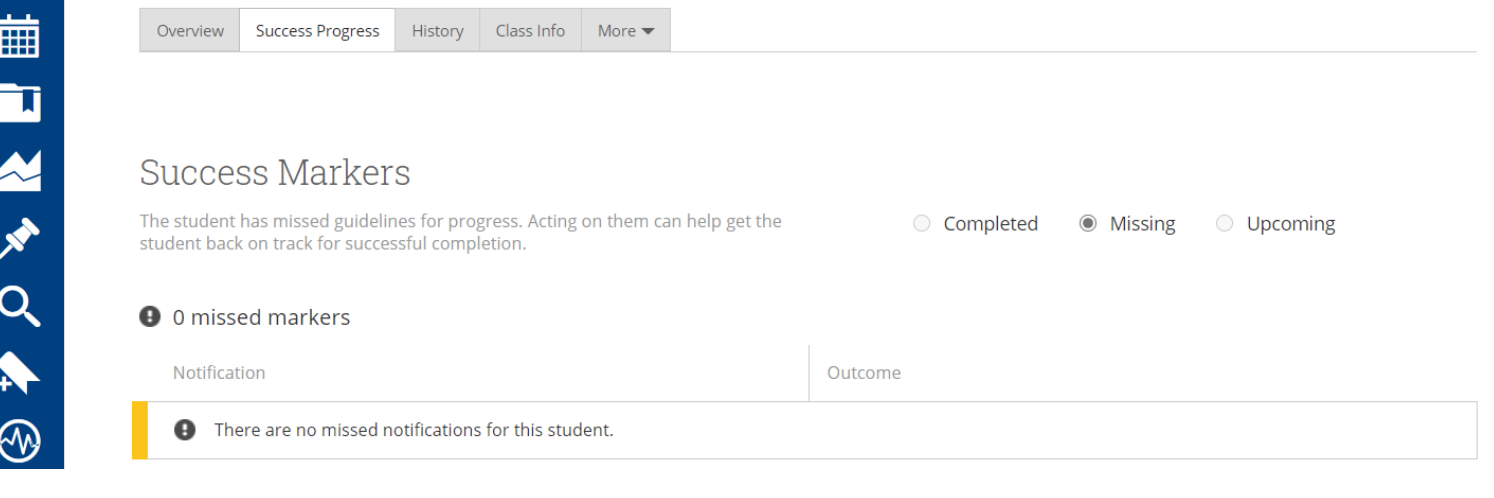

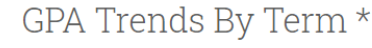

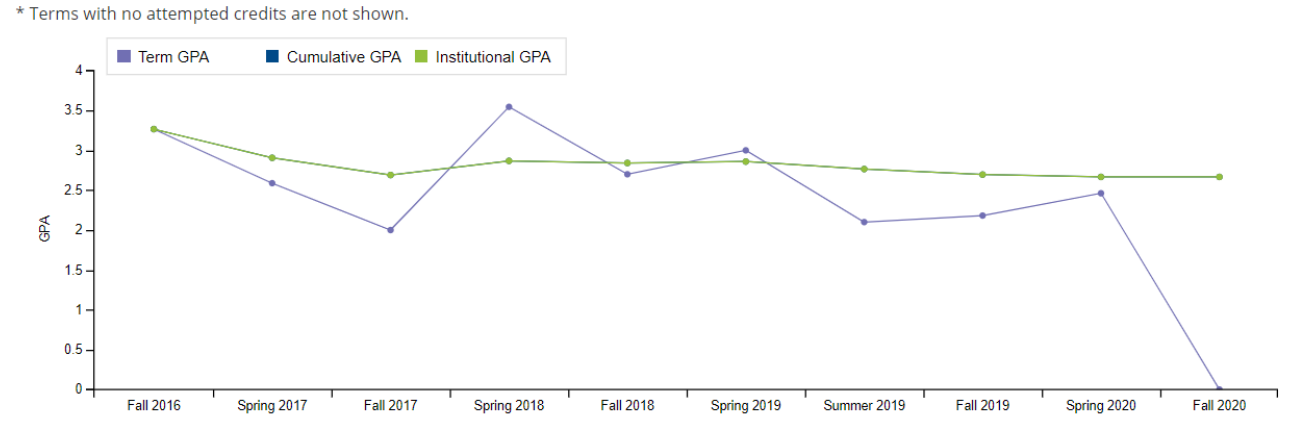

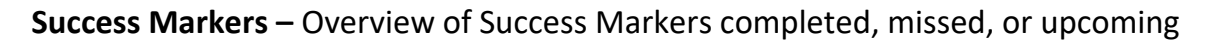

**GPA by Term–** Blue: Cumulative GPA over time; Purple: Term GPA over time; Green: Institutional

#### **Success Progress Page**

#### Credit Trends By Term \*

\* Terms with no attempted credits are not shown.

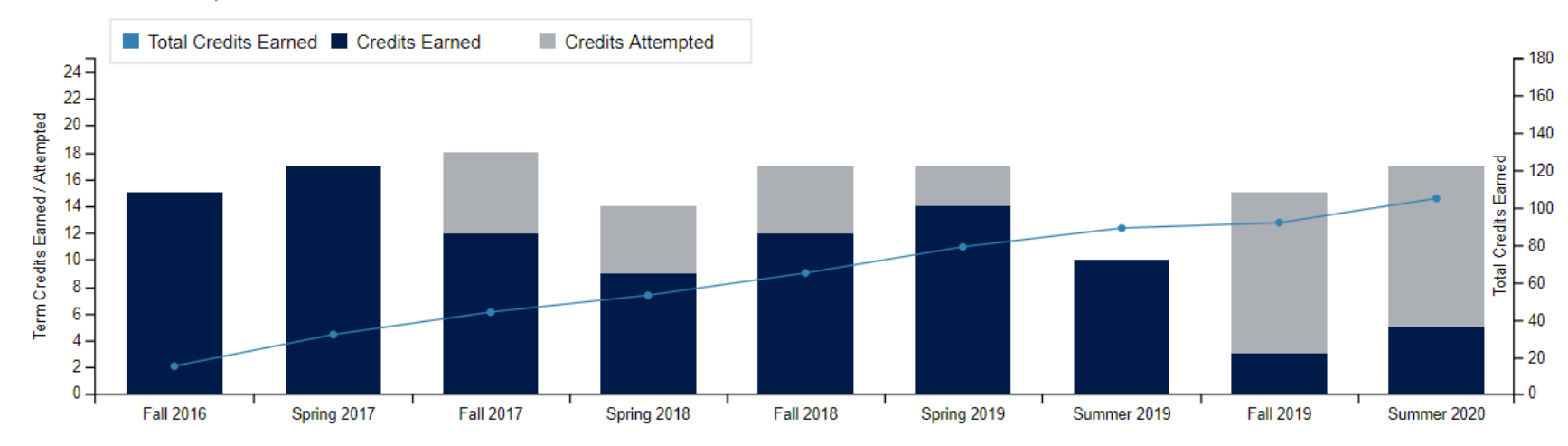

**Blue Dotted Line –** represents the Total Number of Credits the student has earned overall **Dark Shaded Bar Graph** – represents the number of credits the student completed that semester **Grey Shaded Bar Graph** – represents the number of credits the student DID NOT complete that semester *Note:* You can scroll over any semester

## **History Page**

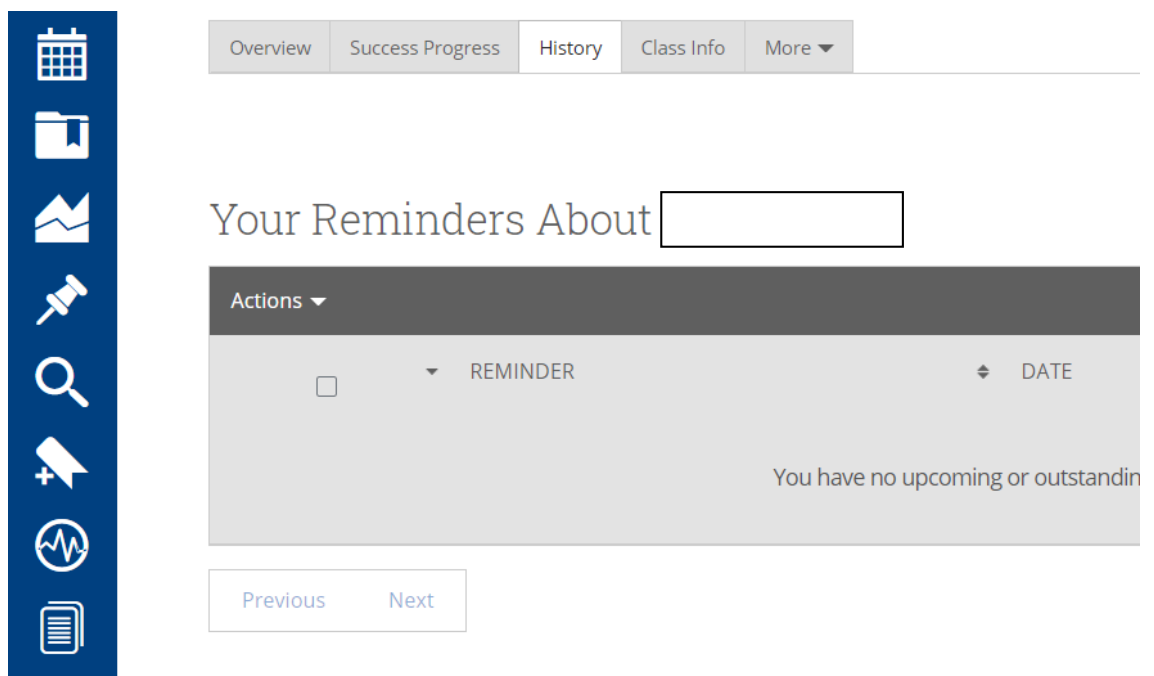

**Reminders –** reminders you created

- **Notes –** notes created by any advisor/professor
- **Alerts –** Progress Report at-risk alerts
- **Progress Reports –** Information from Progress Report Campaigns
- **Advisor Reports –** advisor reports filed

### **Class Info Page**

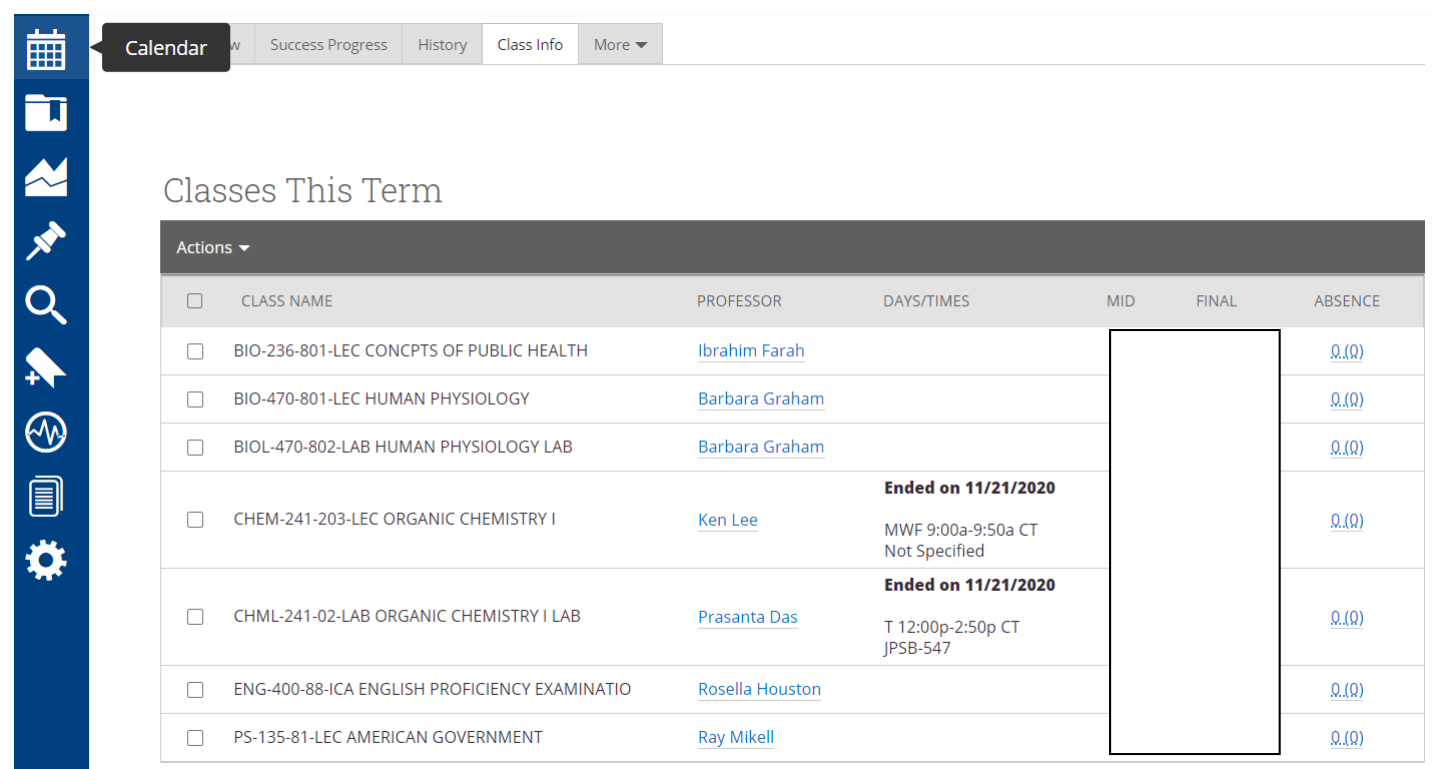

**Classes This Term –** Student's Current Classes

**Mid/Final –** Midterm and Final Grades

**Absences** – Class absences; click to expand (total absences with unexcused in parentheses)

## **Class Info Page**

#### Term Details

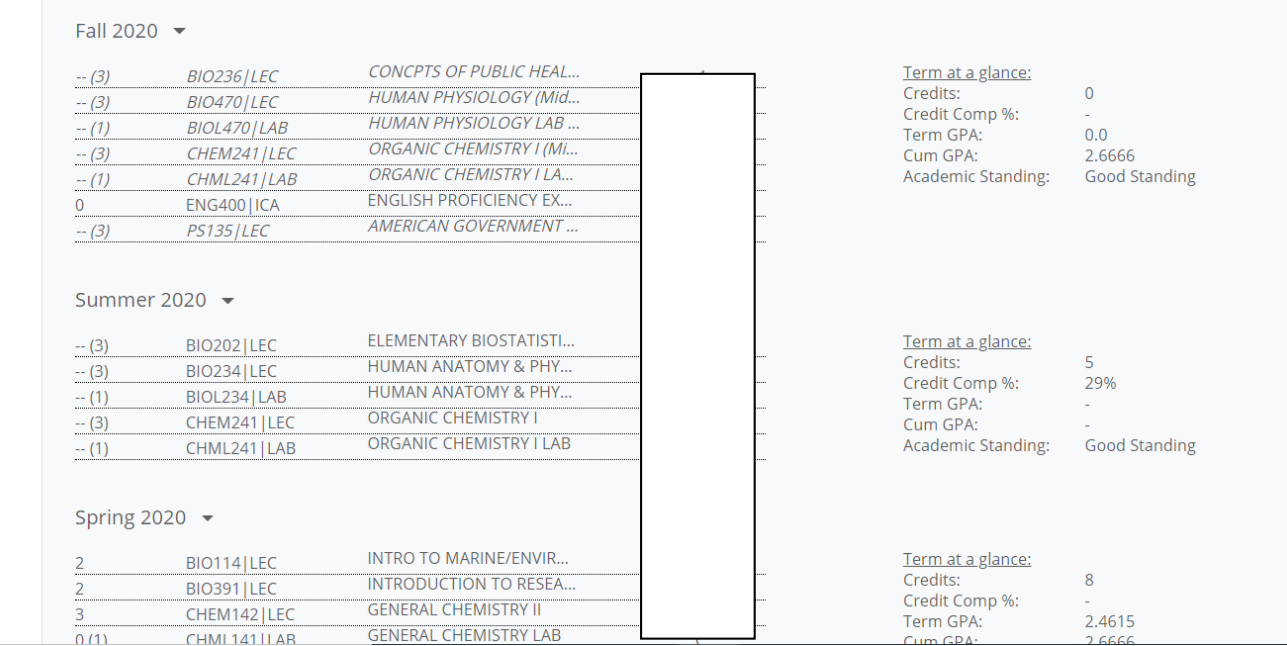

**Term at a glance –** semester credits, semester credit completion, term GPA, Cumulative GPA, academic standing (good standing or academic probation)

#### **Student Page**

Click on the magnifying glass in the upper right hand corner and begin typing the students' name or J-Number and hit enter.

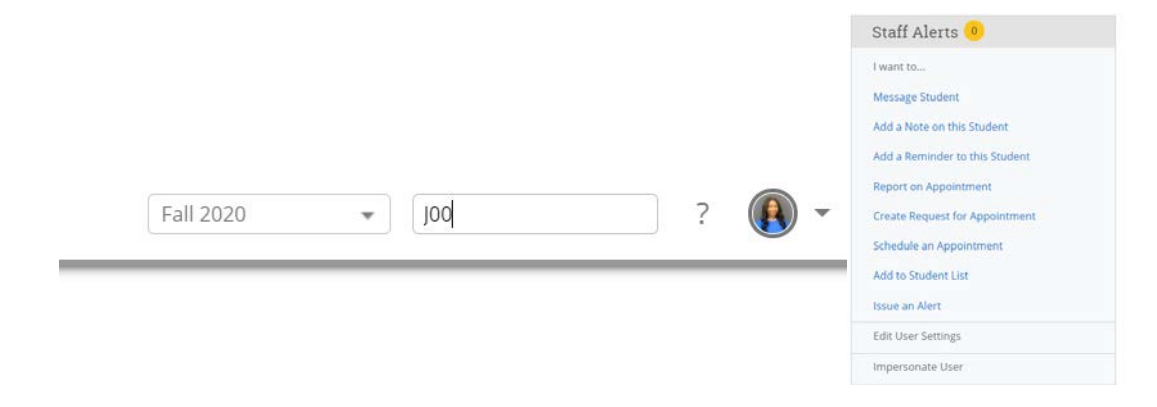

**Message Student –** send an email to a student; all correspondence will be saved in the system. They are automated to go the students JSU email

**Add a Note on this Student –** adds a note; found on students' History tab

**Add a Reminder to this Student –** add yourself a reminder about the student; appears on advisor/professor's home page

**Schedule an Appointment –** schedule an appointment with a student

Add to Student List – add a student to your student list; found under list & searches on left tab

**Issue an Alert** –select from the five alert reasons for at risk students

### **Advanced Searches**

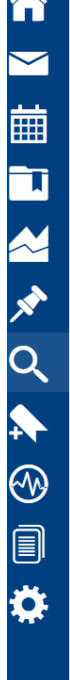

 $\triangle$ 

#### Search

#### Now Conroh

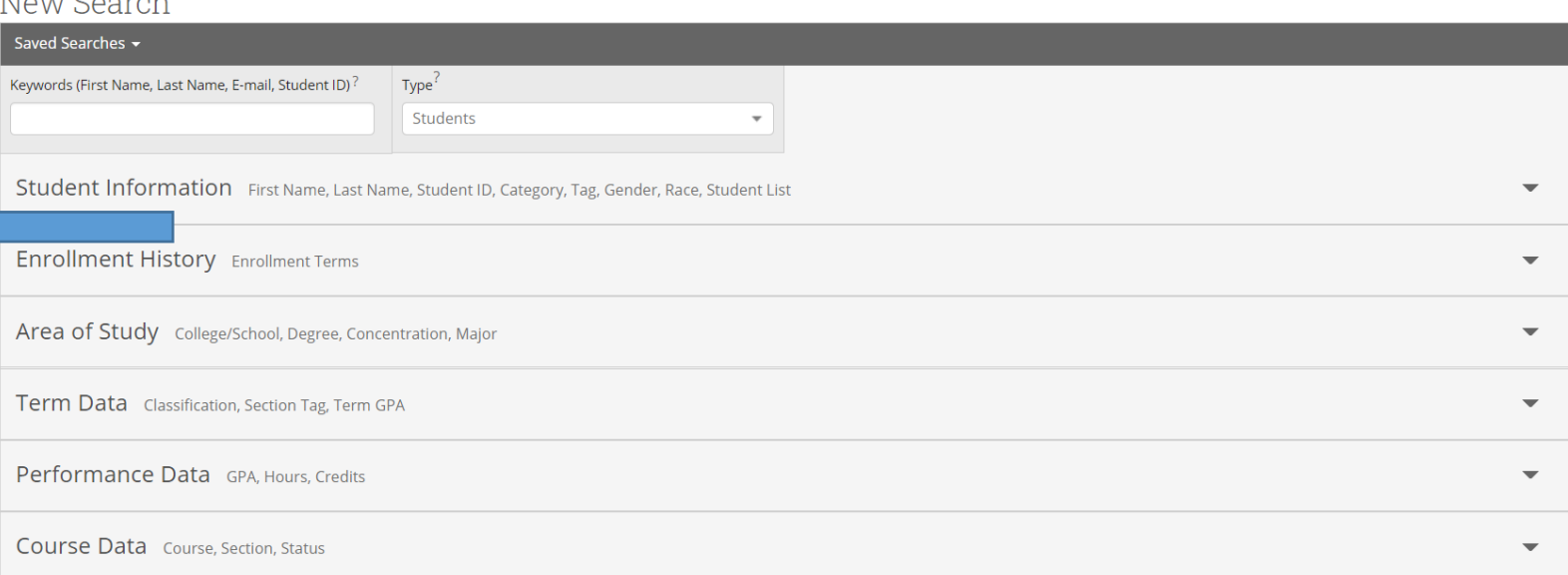

#### **Searches**

#### **Search for a Student by Name**

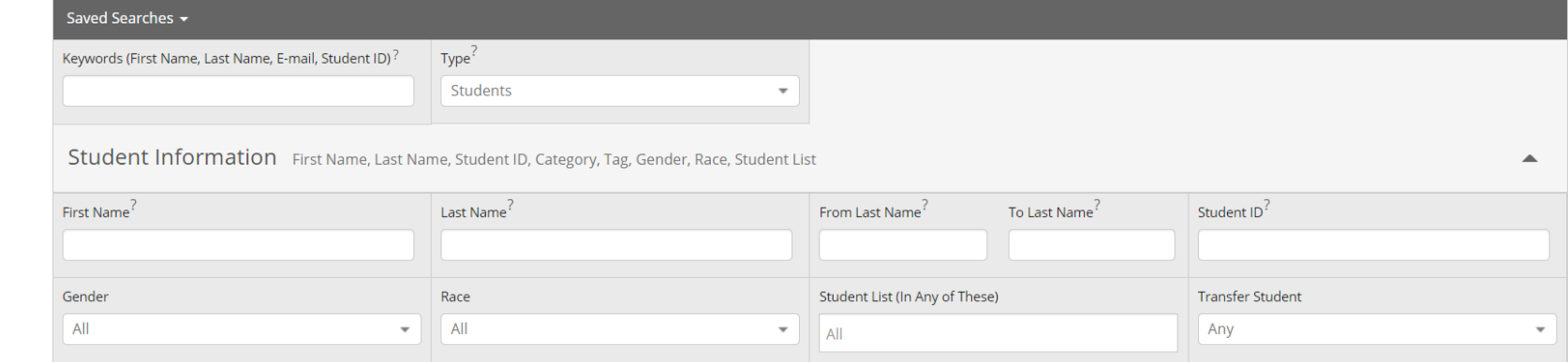

#### **Searches – Advanced Filters**

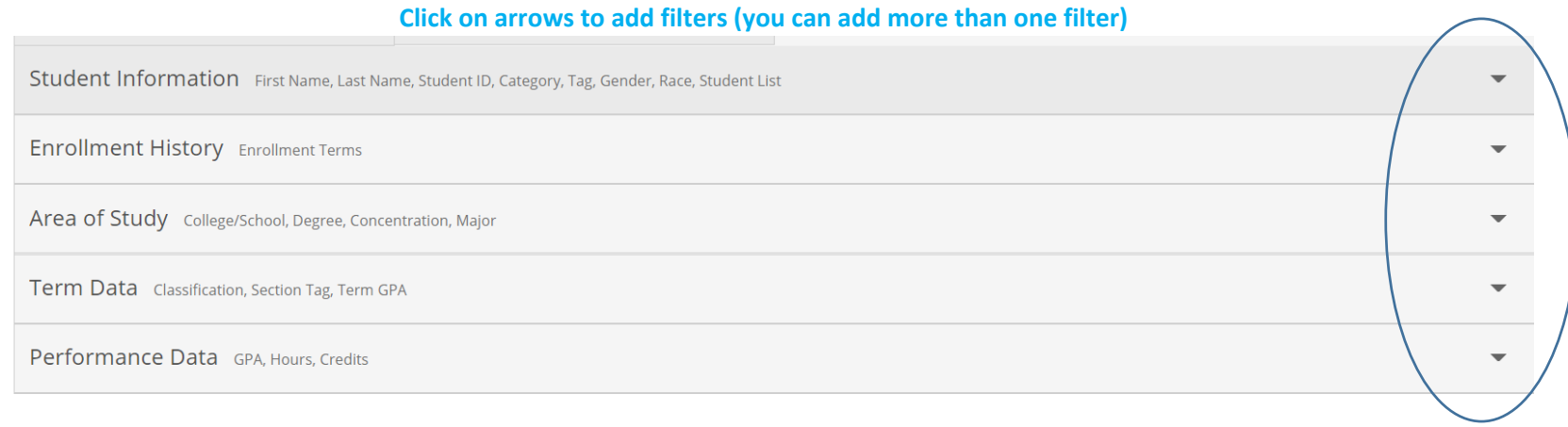

NAVOA®

#### **Searches**

- **Save**  Save an entire search by selecting "Save".
- **Select**  Select certain students or all students from this screen (pay attention to number of pages).
- **Modify**  Select Modify to change search criteria.

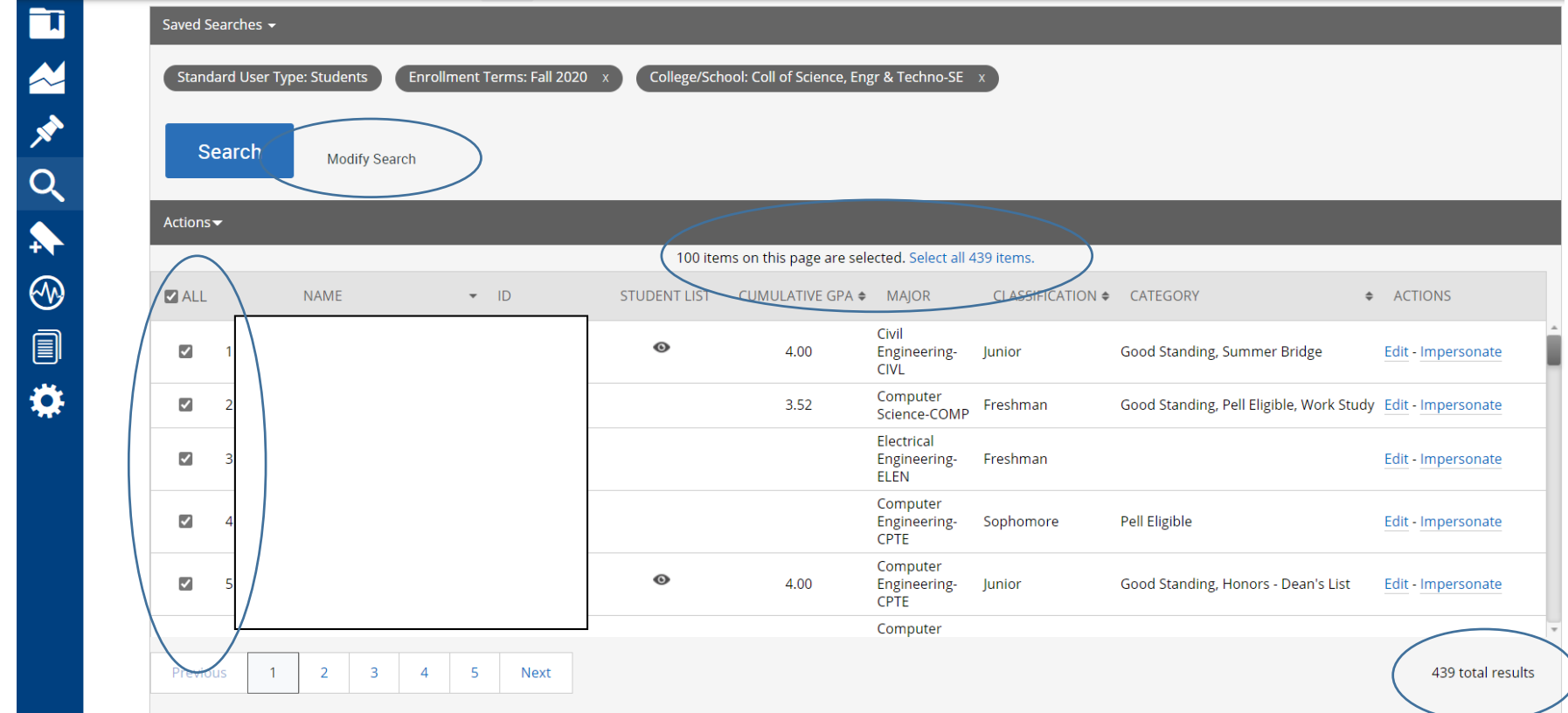

#### **Student List**

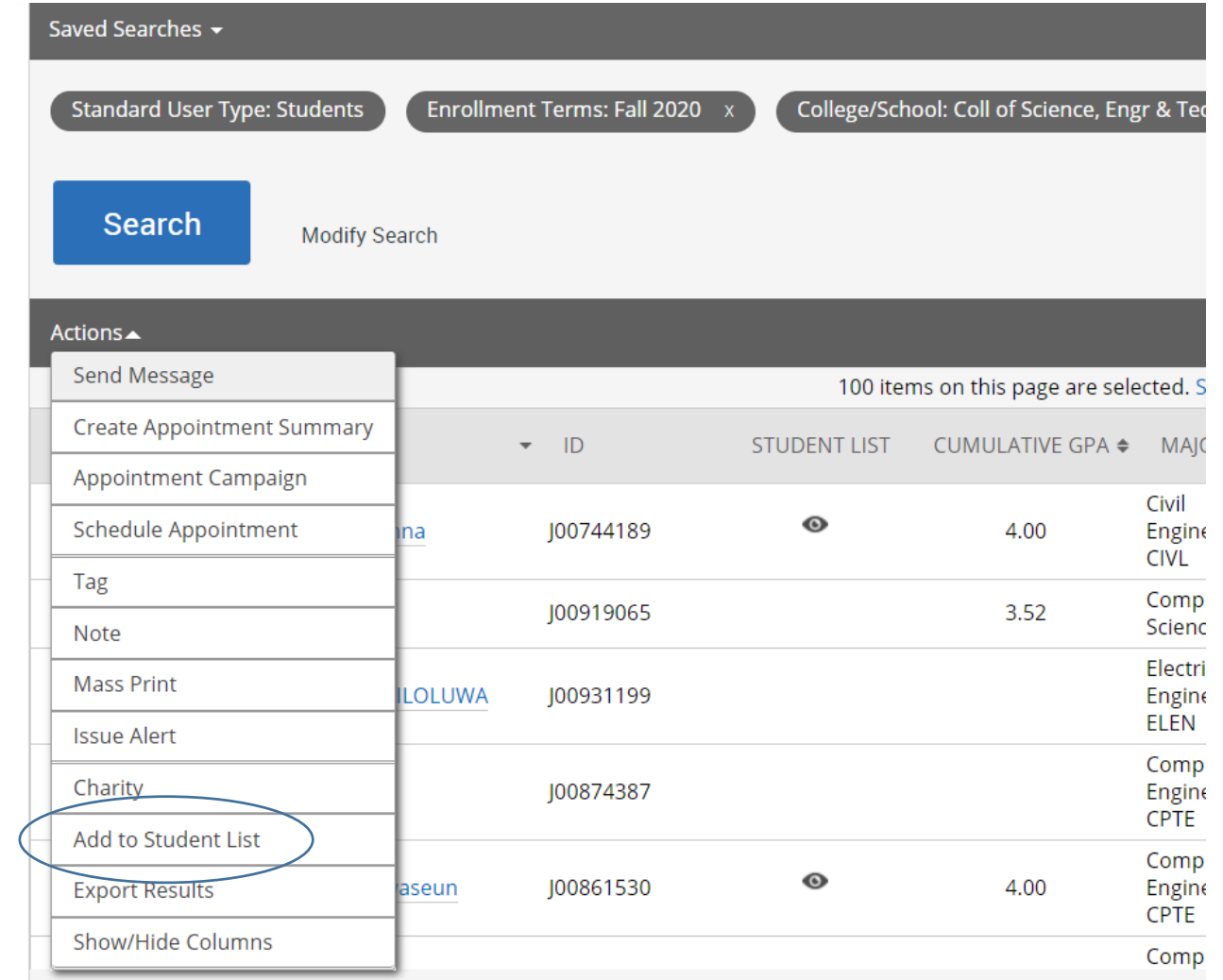

## **Viewing Student List and Searches**

#### **Student Lists**

酾

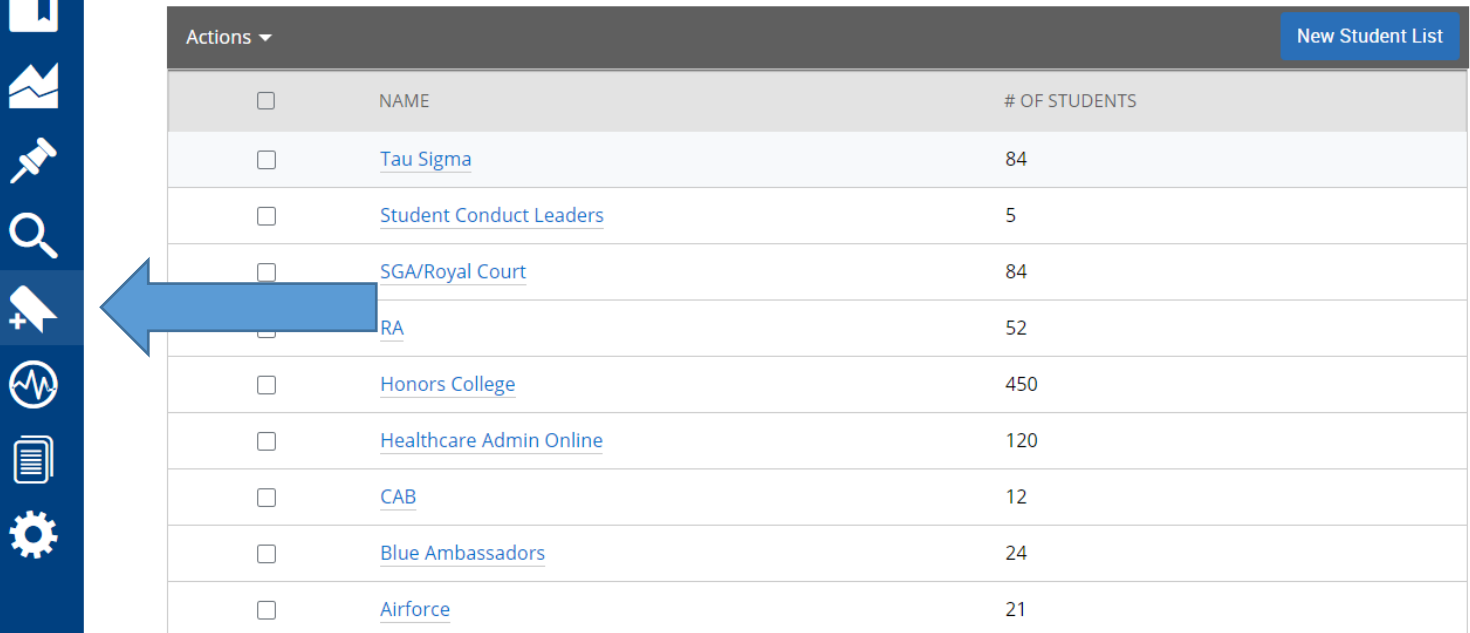

**Student Lists** –student will not be removed from a watch list unless you remove them

**Saved Searches** – students will fall in and out of searches based on the criteria (e.g. if you create a search based on major and a student changes their major they will drop off the list, same with GPA and credits)

#### **Help Center**

**Click on question mark in the upper right corner and select "Help Center"**

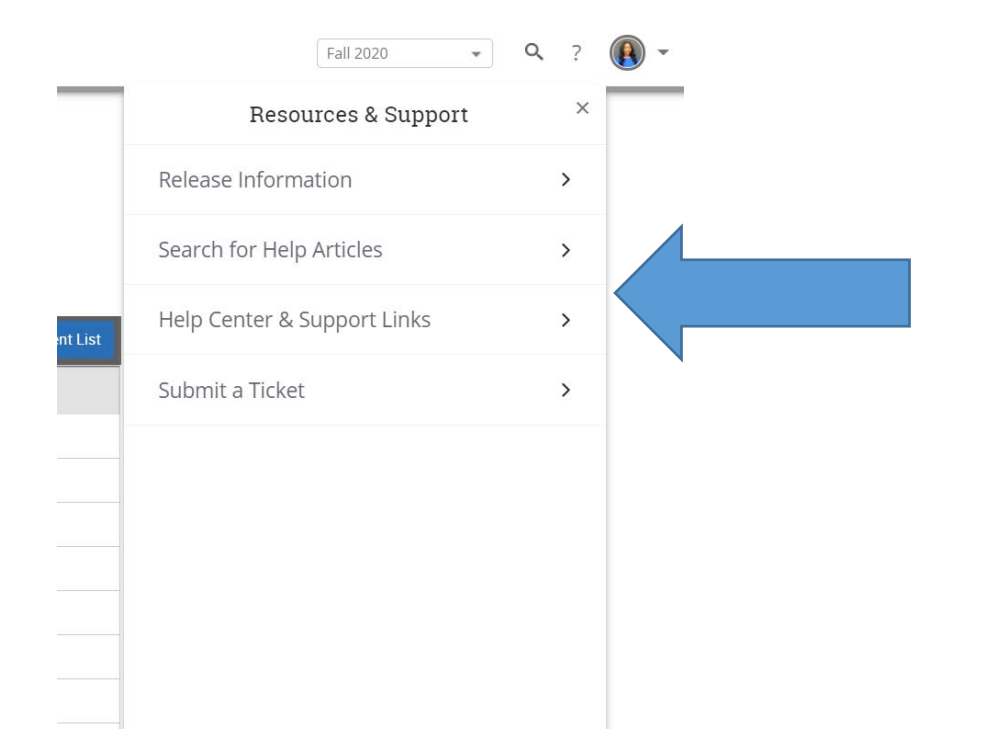